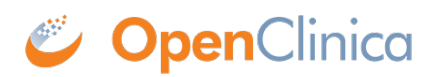

## **10.12.5 Install Tomcat**

The OpenClinica software uses the [Apache Tomcat](http://tomcat.apache.org/) Java application server.

1. The current directory on your system should be /usr/local/oc/install. If it is not, make it the current directory by running:

cd /usr/local/oc/install

2. Install Tomcat by running the following:

tar -zxvf apache-tomcat-\* mv apache-tomcat-6.0.32 /usr/local/ ln -s /usr/local/apache-tomcat-6.0.32 /usr/local/tomcat /usr/sbin/adduser tomcat

3. Move the web apps provided with Tomcat that are not needed by OpenClinica to another location by running:

mkdir /usr/local/tomcat/oldwebapps mv /usr/local/tomcat/webapps/\* /usr/local/tomcat/oldwebapps

Tomcat is now installed.

This page is not approved for publication.